# **PLANCKOVA KONSTANTA**

## **NALOGA :**

- 1. Posnemi praznjenje kondenzatorja skozi svetlečo diodo (LED).
- 2. Določi širino energijske špranje v polprevodniku diode *Wg*.
- 3. Izmeri valovno dolžino svetlobe, ki jo seva posamezna dioda.
- 4. Nariši graf, ki prikazuje kako sta povezani širina energijske špranje in frekvenca izsevane svetlobe  $W_g = W_g(v)$  (opcija: širina energijske špranje in valovna dolžina izsevane svetlobe  $W_{\sigma} = W_{\sigma}(1/\lambda)$ .
- 5. Določi Planckovo konstanto (*h* v Js) (opcija *hc* v eVnm).

# **PRIPOMOČKI**:

- računalnik z programsko opremo LogerPro
- vmesnik LabPro
- tipalo napetosti  $(2x)$
- LED diode
- kondenzator
- upor (200  $\Omega$ )
- preklopno stikalo
- vezne žice
- napetostni izvir ŠMI 03
- ročni spektrometer

### **FIZIKALNO OZADJE**:

Svetleča osnova je zgrajena podobno kot običajna polprevodniška dioda (glej vajo KarakteristikaDP. LED dioda seva svetlobo ko se elektroni in vrzeli rekombinirajo. Energijski paket – Foton izsevane svetlobe ustreza širini prepovedanega pasu med valenčnim in prevodnim pasom – energijski špranji (*Wf=h=Wg*). Za to, da je energijska špranja ustrezno široka in da je rekombinacija s sevanjem<sup>[1](#page-0-0)</sup> priviligirana so LED diode izdelane iz različnih spojn (GaAs, ).

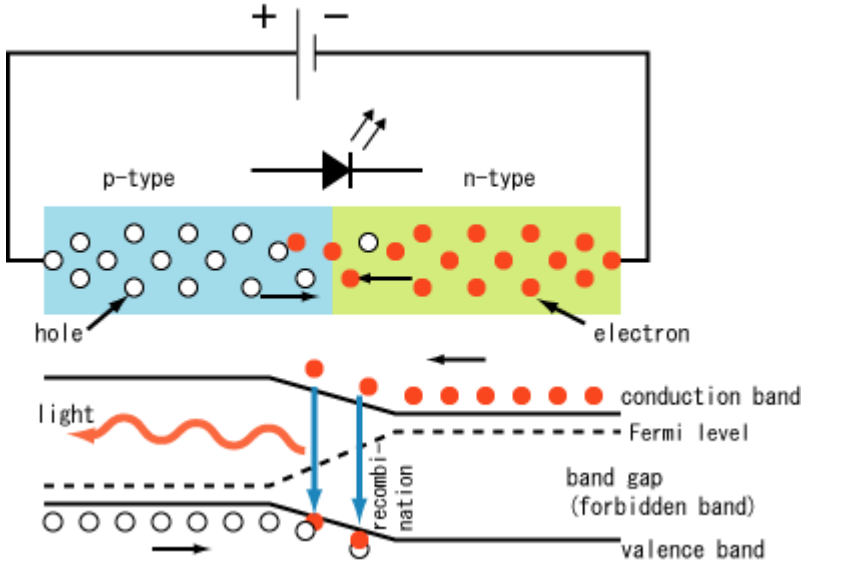

Ko dioda ni priključena na napetost nastane v njej, zaradi difuzije elektronov v prevodnem pasu **n**-prevodnika in difuzije vrzeli v valančnem pasu **p**-prevodnika, zaporna plast. Če

<span id="page-0-0"></span><sup>1</sup> Možne so tudi rekombinacije, kjer energijo prevzame nihanje kristalne mreže.

samo za interno uporabo 1/4

priključimo diodo "napačno" (+ na **n**, – na **p**), se zaporna plast še odebeli, dioda ne prevaja. Če priključimo diodo v obratni smeri (+ na **p**, – na **n**) se z večanjem napetosti na diodi zaporna plast tanjša. Ko zaporna plast izgine (prag diode, napetost praga) dioda začne prevajati, LED dioda zasveti.

Pri praznjenju kondenzatorja skozi diodo napetost na kondenzatorju eksponentno padala, dokler napetosti ne pade pod prag diode ko se dioda zapre. Padanja napetosti na kondenzatorju je "konec". Tako je "končna" napetost na kondenzatorju dobra ocena za napetost praga diode, le ta pa za širino energijske špranje.

#### **NAVODILO**:

Sestavi merilno opremo po shemi. Pazi na pravilno polariteto.

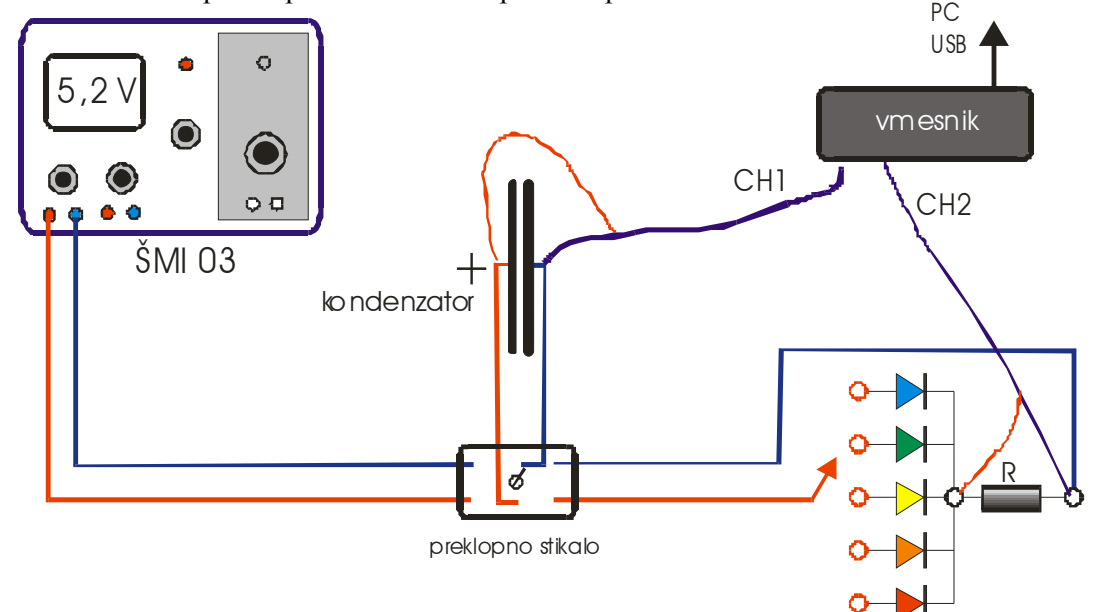

Tipalo napetosti na kondenzatorju priključi na **analogni vhod CH1**, tipalo napetosti na uporu priključi na **analogni vhod CH2**. Poskrbi za napajanje vmesnika. Vmesnik povežeš z računalom preko USB vhoda. Preden priključiš napetost pokliči asistenta, da pregleda vezje. Napetost na ŠMIju naj bo 5,1 - 5,2 V.

Poženi LogerPro . Čez nekaj trenutkov bi moral program sam ugotoviti katera tipala so priključeni in prikazati trenutne vrednosti fizikalnih količin. Kako je s položajem preklopnega stikala. Stikalo naj bo preklopljeno na polnjenje kondenzatorja.

Pred meritvijo moraš nastaviti moraš pogostost zajemanja podatkov in proženje meritve.

Pritisni na **in dobiš pogovorno** okno *Data Colection*. Meritev bo trajala (*lenth*) 8 sekund. Podatke zajemamo vsake 0,01 sekunde (*seconds/sample*).

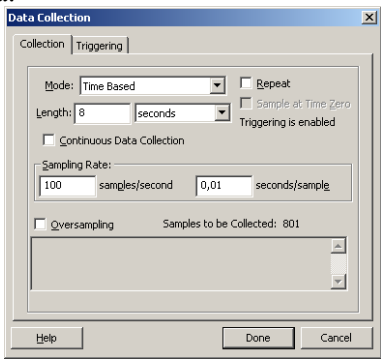

samo za interno uporabo 2/4 Feng Zhou,Todd Cloninger: Computer-Based Experiment for Determining Planck's Constant Using LEDs, The Physics Teacher Vol. 46, October 2008 <http://www.khedu.ir/states/files/edugroups/gorohe%20nazari/maghale%20physic%202.pdf>

Nastaviti še proženje. Izberi zavihek *Triggering*. Proženje vklopiš ko potrdiš kvadratek Triggering in izbereš opcijo za proženje glede na dogodek na tipalu (On Sensor Value). Meritev naj se začne (Start Data Collection When) ko napetost na kondenzatorju (CH1) pade pod 5 V. Nastavitev

potrdi s **Done** Sproži meritev - **Demokratika Sproži meritev - Program** bo začel meriti, ko bo izpolnjen začetni pogoj. Premakni peklopno stikalo. Ko se napetost ne spreminja več ustavi meritev  $\begin{array}{|c|c|} \hline \quad \quad & \end{array}$  Stop

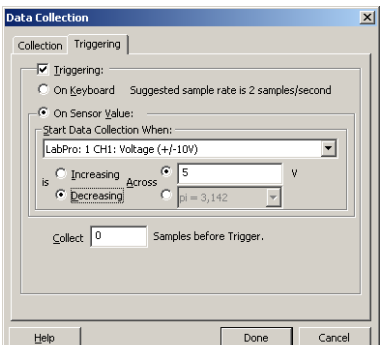

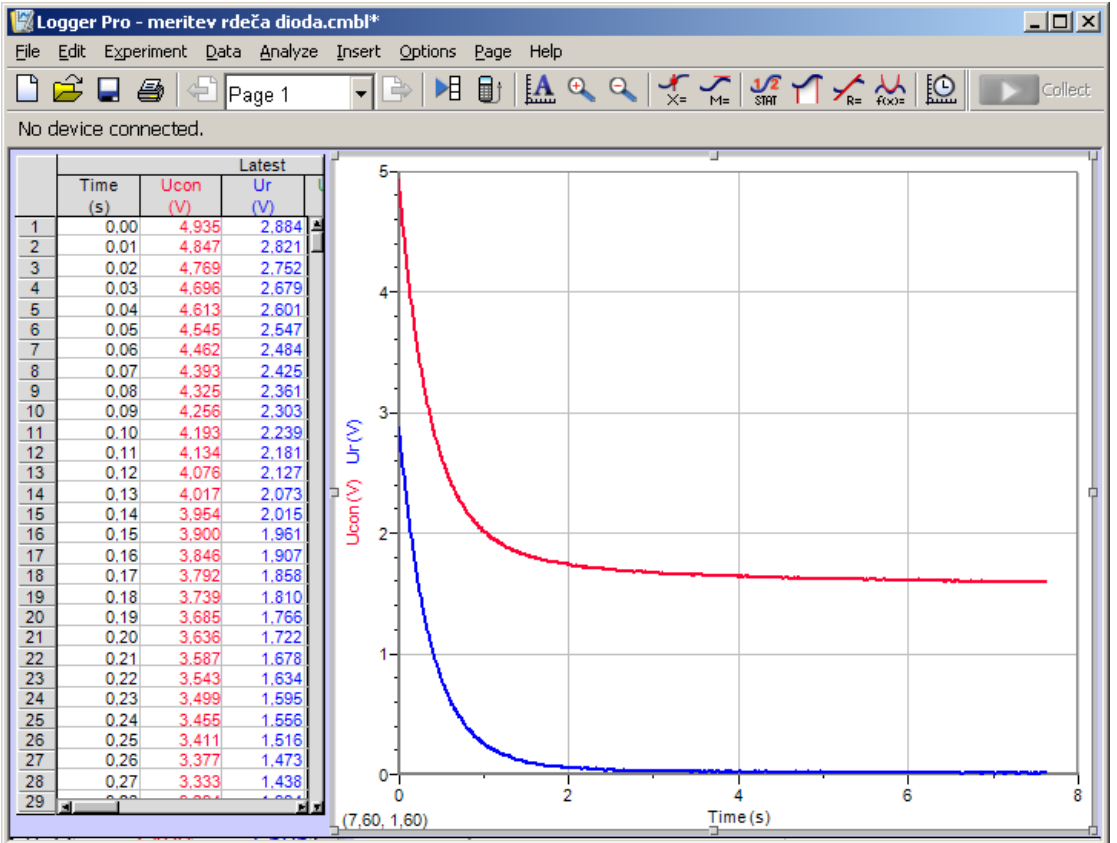

Da se boš bolje znašel, spremeni imena stolpcev v tabeli meritev. Desno klikneš na tabelo, izbereš **ColumnOptions**, nato iz spiska izberi stolpec. V ustrezna okna vpiši novo ime, okrajšavo in enoto.

Iz grafa ali iz tabele razbereš, kolikšen je prag diode (1,595 V v zgornjem primeru). Tako premeriš vse diode. Splača se vključiti opcijo File/Preferences.../AutomaticallyStoreRuns.

Pri merjenju valovne dolžine svetlobe priklopi **diodo z uporom** mimo kondenzatorja na tako napetost, da dioda lepo sveti (skozi njo naj teče največ 20 mA). Valovno dolžino izmeriš s spektrometrom ali z uklonsko mrežico (glej vajo Spekter vidne svetlobe)

samo za interno uporabo 3/4

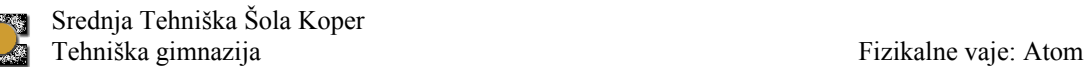

# **DODATEK: Karakteristika polprevodniške diode**

Iz zbranih meritev lahko hitro narišeš karakteristiko diode, to je graf, ki prikazuje kako se tok skozi diodo spreminja z napetostjo na diodi *I=I (UD)*.

V tabelo meritev vstavimo nov stolpec za preračunano napetost na diodi: **Data/New Calculated Column**. V pogovornem oknu poimenujemo stolpec, dodamo še oznako in enoto, predvsem pa definiramo enačbo (Equation). Po Kirchoffovem zakonu je *Ud=Ucon-Ur*. Pritisni na gumb **Variables>** in izberi "Ucon" (napetost na kondenzatorju) – spet **Variables>** in izberi "Ur" (napetost na uporu).

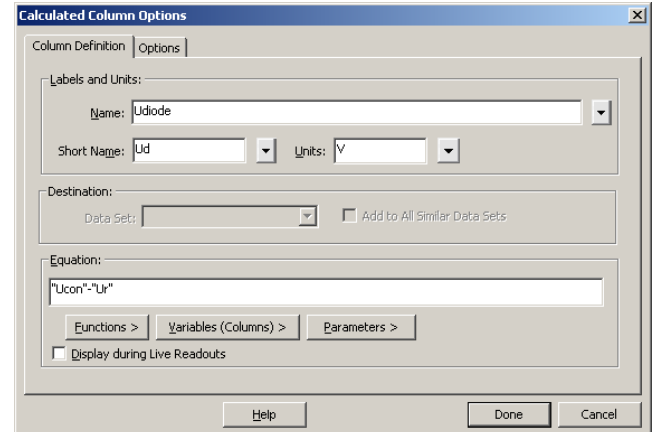

Na podoben način definiraš se nov stolpec za preračunane vrednosti toka skozi diodo *Id*. Enačba je Ohmov zakon: *Id=Ur/R*. Če zapišemo kot 5\**Ur* bo v stolpcu tok v mA.

Vstavi nov graf: *Insert/Graph* in desno klikni po njem. Dobiš meni, kjer izbereš možnosti grafa *Graph Options.* Odpre se pogovorno okno, kjer zahtevaš graf  $I=I(U_D)$ . V zavihku *Axes Options* nastaviš tok na os *y* in napetost na os *x*. Tu določiš tudi merilo. *Top* in *botom* za *y* os, *left* in *right* za os.

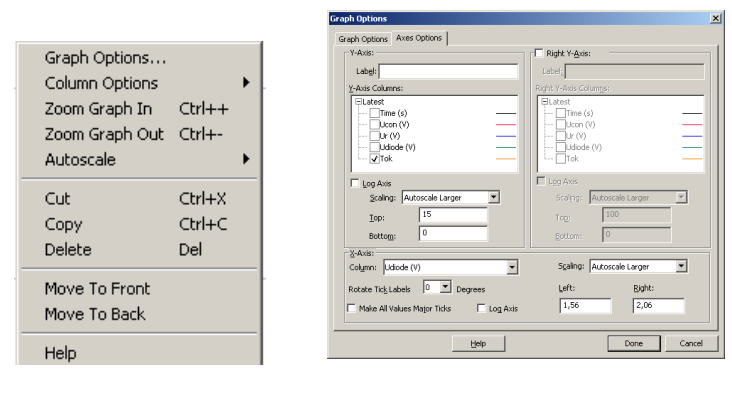

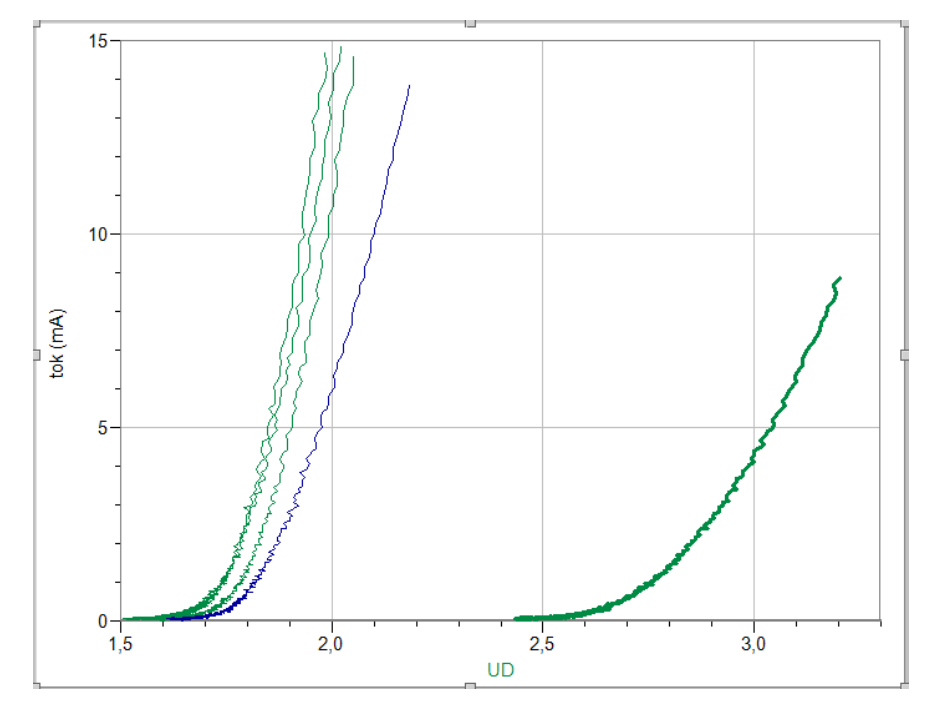